Для початку вам потрібно зайти в [меню конфігурації приладу,](https://docs.bitrek.video/doku.php?id=uk:deviceconf) та перейти на вкладку **Реєстратор/Реєстратор відео**

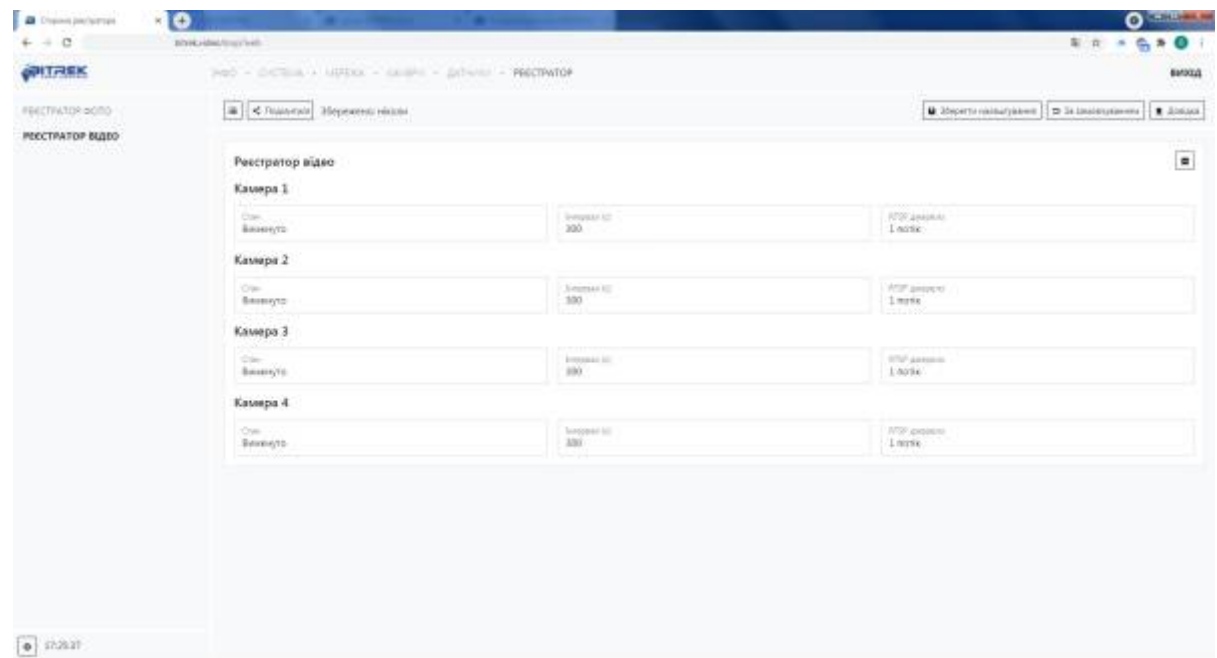

Тут ви маєте можливість налаштування режиму реєстратора а саме:

- Вибрати **камеру** яку потрібно увімкнути для фото реєстратору (до 4-ох камер)
- Задати **інтервал** із яким буде записуватися відео в секундах (від 60 до 3600с)
- Обрати **джерело RTSP потоку** яким буде передаватися відео (1 потік вища якість, 2 потік - нижча якість)

From: <https://docs.bitrek.video/> - **Bitrek Video Wiki**

Permanent link: **<https://docs.bitrek.video/doku.php?id=uk:viderecorder>**

Last update: **2024/04/18 14:00**